### **Common Phone Tasks**

| Place a call                          | Go off-hook before or<br>after dialing a number.                                                     |
|---------------------------------------|----------------------------------------------------------------------------------------------------|
| Redial a number                       | Press Redial.                                                                                        |
| Switch to handset<br>during a call    | Pick up the handset.                                                                                 |
| o or or or other                      | Press or or , then hang up the handset.                                                              |
| Mute and un-mute a call               | Press 🕜 .                                                                                            |
| View call history                     | Press 😨 > Call<br>History.                                                                           |
| Hold and resume a call                | Press <b>()</b> , to hold.<br>Press <b>Resume</b> to resume<br>the held call.                        |
| Transfer a call to new number         | Press (2), enter the number, then press it again.                                                    |
| Place an intercom<br>call             | Press the Intercom button,<br>then enter a number if<br>necessary. Speak after you<br>hear the tone. |
| Start a standard conference call      | Press , dial the participant, then press it again.                                                   |
| Silence the ring for an incoming call | Press the <b>Volume</b> button down once.                                                            |

# cisco.

Cisco, Cisco Systems, the Cisco logo, and the Cisco Systems logo are registered trademarks or trademarks of Cisco Systems, Inc. and/or its affiliates in the United States and certain other countries. All other trademarks mentioned in this document or Website are the property of their respective owners. The use of the word partner does not imply a partnership relationship between Cisco and any other company. (0705R)

© 2009 Cisco Systems, Inc. All rights reserved.

OL-20187-01

## ·IIIII CISCO.

#### QUICK REFERENCE

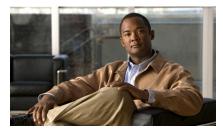

Cisco Unified IP Phone 6921, 6941, and 6961 for Cisco Unified Communications Manager 7.1 (SCCP)

Softkeys Phone Screen Icons Buttons Common Phone Tasks

### Softkeys

|                       | -                                                                                               |
|-----------------------|-------------------------------------------------------------------------------------------------|
| All Calls             | Lists all missed, placed, and received calls.                                                   |
| Answer                | Answer a call.                                                                                  |
| Apply                 | Confirm a ringtone selection.                                                                   |
| Call                  | Initiate a call.                                                                                |
| Callback              | Receive notification when a busy extension becomes available.                                   |
| Cancel                | Cancel an action or exit a screen without applying changes.                                     |
| Clear                 | Clear all values.                                                                               |
| Delete                | Delete an entry from Call History.                                                              |
| Del Call              | Delete a call from Call History.                                                                |
| Details               | Opens the Details for a multiparty<br>call in the Missed, Placed, and<br>Received Call records. |
| Dial                  | Dial a selected number.                                                                         |
| Divert                | Send or redirect a call to voicemail<br>or to a predetermined phone<br>number.                  |
| Edit                  | Modify a name or email address.                                                                 |
| EditDial              | Modify a number.                                                                                |
| Exit                  | Return to the previous screen.                                                                  |
| Fwd<br>All/Fwd<br>OFF | Setup/cancel call forwarding.                                                                   |
| GPickup               | Answer a call that is ringing in another group or on another line.                              |
| Log Out               | Sign out of Personal Directory.                                                                 |
| Meet Me               | Host a Meet Me conference call.                                                                 |
| Missed                | Open the record of missed calls.                                                                |
| more                  | Display additional softkeys.                                                                    |
|                       |                                                                                                 |

| New Call        | Make a new call.                                              |
|-----------------|---------------------------------------------------------------|
| OK              | Confirm a selection.                                          |
| OPickup         | Answer a call that is ringing in an associated group.         |
| Park            | Store a call.                                                 |
| Play            | Play ringtone.                                                |
| PickUp          | Answer a call that is ringing on another phone in your group. |
| Redial          | Redial the most recently dialed number.                       |
| Remove          | Remove a conference participant or an entry.                  |
| Resume          | Resume a call on hold.                                        |
| Save            | Save the chosen settings.                                     |
| Search          | Search for a directory listing.                               |
| Select          | Select the highlighted option.                                |
| Set             | Set a ringtone.                                               |
| Submit          | Enter user information.                                       |
| Swap            | Toggle between two existing calls.                            |
| Update          | Update an entry in Personal<br>Directory.                     |
| >>              | Move through entered characters.                              |
| ×               | Backspace to delete characters.                               |
| <b>€</b> ≦<br>≶ | Back.                                                         |

### **Phone Screen Icons**

| C.                      | Off-hook                                                           |
|-------------------------|--------------------------------------------------------------------|
| 0                       | On-hook                                                            |
| Ċ-                      | Connected call                                                     |
| ä                       | Incoming call                                                      |
| Å                       | Missed call                                                        |
| Ŀ                       | Received call                                                      |
| Ŀ                       | Placed call                                                        |
| 0                       | Call on hold                                                       |
|                         | ure Icons                                                          |
| (II ava                 | ailable on your phone)                                             |
| <b>&gt;</b> ))          | Message waiting                                                    |
| Ċ,                      | Shared line in use                                                 |
|                         | Speed dial line                                                    |
| 6                       | Line Status indicator-monitored line is in-use                     |
| 2                       | Line Status indicator-monitored line is idle                       |
|                         | Line Status indicator-monitored line is ringing (Call Pickup only) |
| \$                      | Line Status indicator-monitored line is in<br>do not disturb (DND) |
| ŧ                       | Idle intercom line                                                 |
| 3                       | One-way intercom call (whisper)                                    |
| $\overline{\mathbf{v}}$ | Two-way intercom call (connected)                                  |

### **Buttons**

|            | Applications                     |
|------------|----------------------------------|
|            | Contacts                         |
|            | Messages                         |
|            | Transfer                         |
| 2          | Hold                             |
|            | Conference                       |
|            | Volume                           |
|            | Speakerphone                     |
| Z          | Mute                             |
| $\bigcirc$ | Headset                          |
|            | Navigation bar and Select button |

For the Cisco Unified IP Phone Quick Start Guides, go to this URL:

http://www.cisco.com/en/US/products/ps10326/ products\_user\_guide\_list.html

Download from Www.Somanuals.com. All Manuals Search And Download.

Free Manuals Download Website <u>http://myh66.com</u> <u>http://usermanuals.us</u> <u>http://www.somanuals.com</u> <u>http://www.4manuals.cc</u> <u>http://www.4manuals.cc</u> <u>http://www.4manuals.cc</u> <u>http://www.4manuals.com</u> <u>http://www.404manual.com</u> <u>http://www.luxmanual.com</u> <u>http://aubethermostatmanual.com</u> Golf course search by state

http://golfingnear.com Email search by domain

http://emailbydomain.com Auto manuals search

http://auto.somanuals.com TV manuals search

http://tv.somanuals.com